## **5. BAB V**

## **IMPLEMENTASI DAN PENGUJIAN SISTEM**

#### **5.1 IMPLEMENTASI PROGRAM**

Implementasi program merupakan hasil implementasi memandukan dengan rancangan basis data menggunakan DBMS MySQL, rancangan antar muka baik rancangan input ataupun rancangan output dan algoritma program menggunakan bahasa pemograman PHP menjadi satu kesatuan yang berfungsi sebagai media mengolahan data yang dijalankan menggunakan *browser*. Adapun implementasi program untuk sistem informasi pengarsipan surat menyurat pada Kantor Desa Karmeo Batanghari yang dapat dijabarkan, yaitu

#### **5.1.1 Implementasi Input Program**

1. Halaman *Login*

Halaman *login* merupakan halaman yang dapat digunakan oleh admin atau kepala camat untuk dapat masuk ke halaman utama dengan mengisi nama pegawai dan *password* dengan benar dan jika terjadi kesalahan pengguna harus menginput kembali. Gambar 5.1 *login* merupakan hasil implementasi dari rancangan pada gambar 4.27.

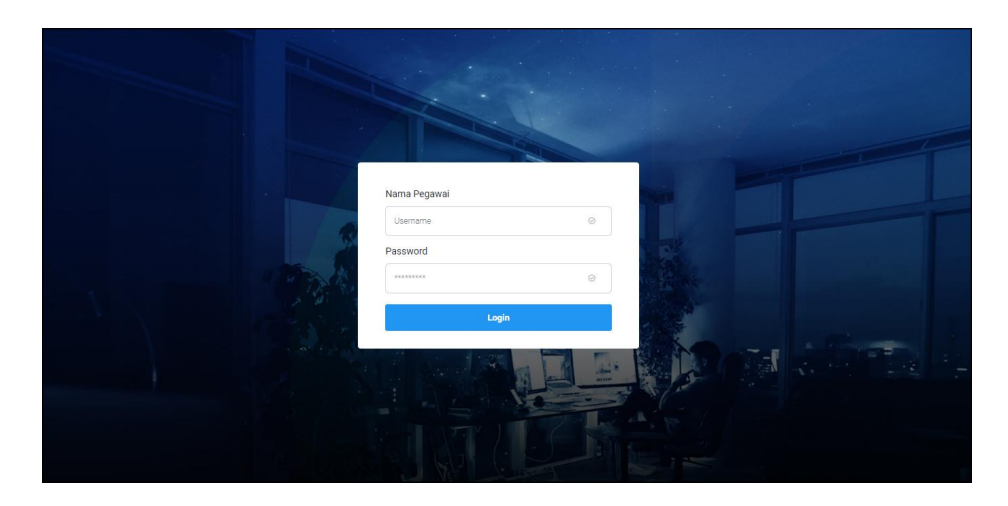

**Gambar 5.1 Halaman** *Login*

2. Halaman Input Kode Arsip

Halaman input kode arsip merupakan halaman yang digunakan untuk menambah data kode arsip pada sistem dengan mengisi jenis arsip dan kolom harus diisi semua. Gambar 5.2 input kode arsip merupakan hasil implementasi dari rancangan pada gambar 4.28.

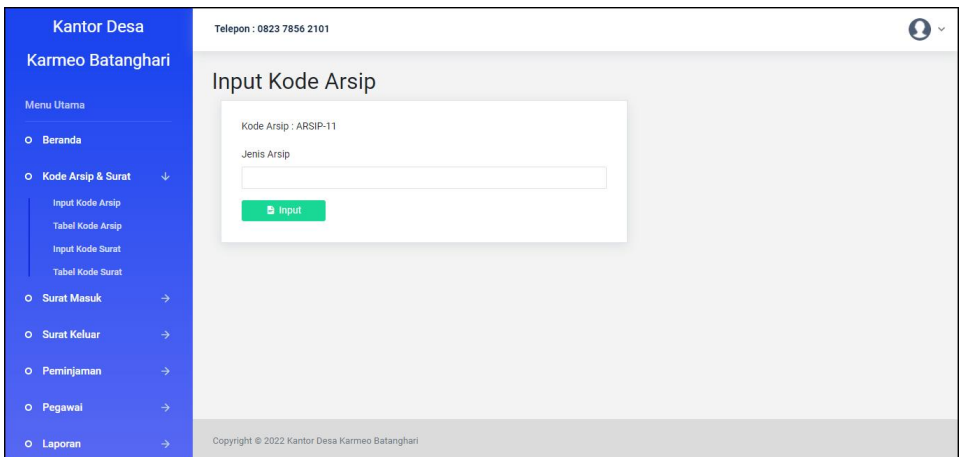

**Gambar 5.2 Halaman Input Kode Arsip**

### 3. Halaman Input Kode Surat

Halaman input kode surat merupakan halaman yang digunakan untuk menambah data kode surat pada sistem dengan mengisi urusan dan kolom harus diisi semua. Gambar 5.3 data input kode surat merupakan hasil implementasi dari rancangan pada gambar 4.29.

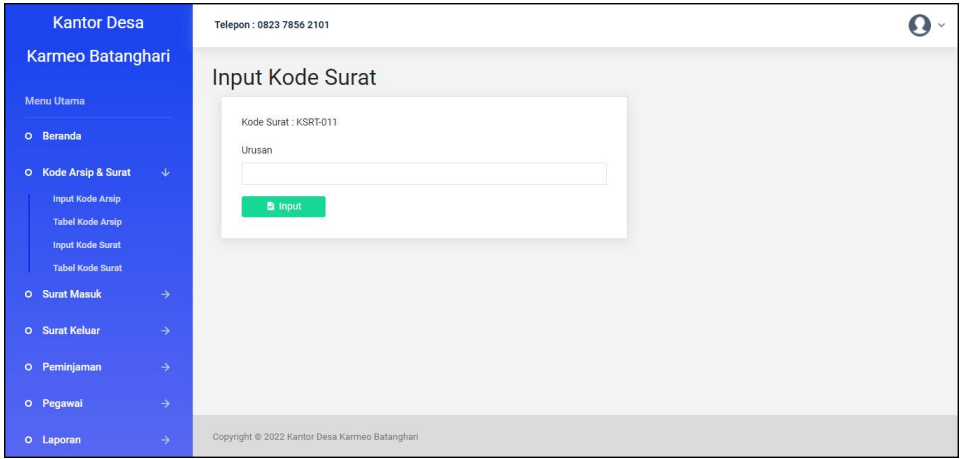

**Gambar 5.3 Halaman Input Kode Surat**

### 4. Halaman Input Surat Masuk

Halaman input surat masuk merupakan halaman yang digunakan untuk menambah data surat masuk pada sistem dengan mengisi jenis arsip, pengirim, nomor surat, perihal, tanggal surat, tanggal terima dan file dan semua kolom harus diisi semua. Gambar 5.4 input surat masuk merupakan hasil implementasi dari rancangan pada gambar 4.30.

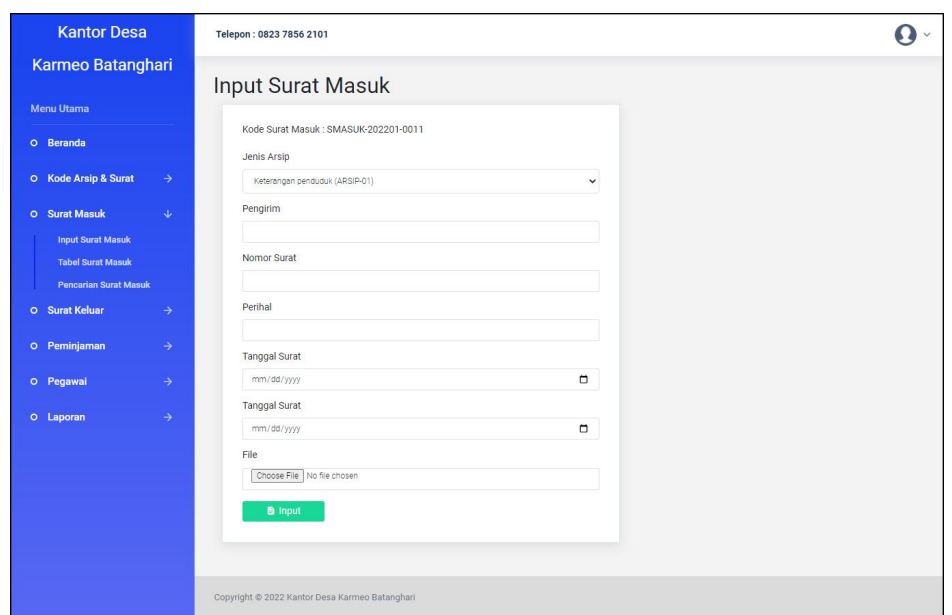

**Gambar 5.4 Halaman Input Surat Masuk**

5. Halaman Input Disposisi

Halaman input disposisi merupakan halaman yang digunakan untuk menambah data pemasukan pada sistem dengan mengisi disposisi kepada dan isi disposisi dan semua kolom harus diisi semua. Gambar 5.5 input disposisi merupakan hasil implementasi dari rancangan pada gambar 4.31.

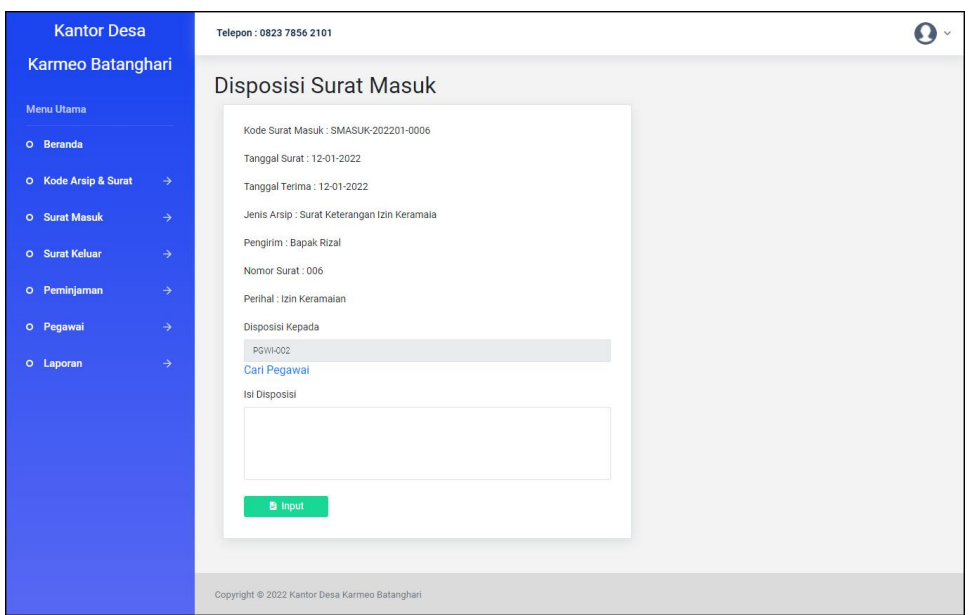

**Gambar 5.5 Halaman Input Disposisi**

6. Halaman Input Surat Keluar

Halaman input surat keluar merupakan halaman yang digunakan untuk menambah data surat keluar pada sistem dengan mengisi urusan, perihal, kepada, pemohon, tanggal surat dan file dan semua kolom harus diisi semua. Gambar 5.6 input surat keluar merupakan hasil implementasi dari rancangan pada gambar 4.32.

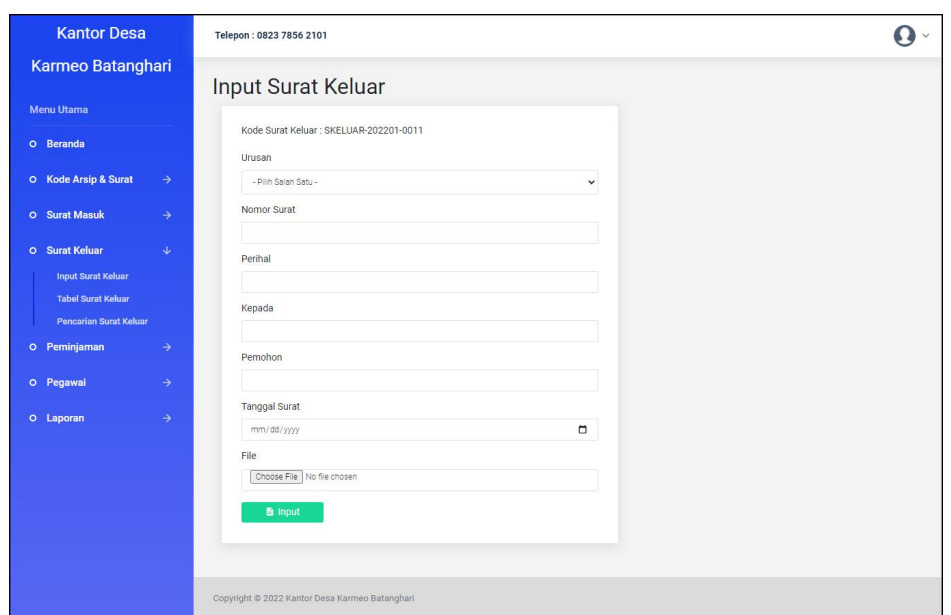

**Gambar 5.6 Halaman Input Surat Keluar**

7. Halaman Input Peminjaman

Halaman input peminjaman merupakan halaman yang digunakan untuk menambah data peminjaman surat keluar pada sistem dengan mengisi kode surat keluar, peminjam, keterangan, dan tanggal pinjam dan semua kolom harus diisi semua. Gambar 5.7 data input peminjaman merupakan hasil implementasi dari rancangan pada gambar 4.33.

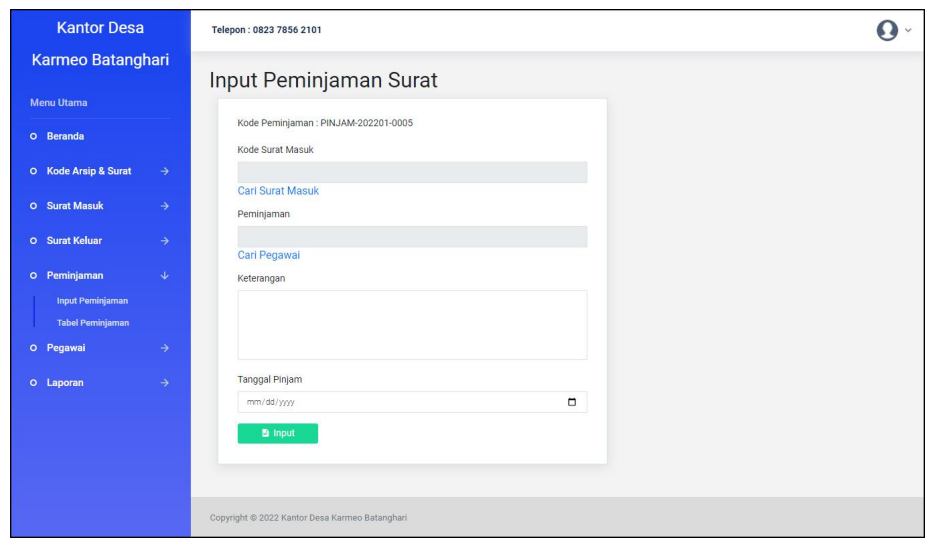

**Gambar 5.7 Halaman Input Peminjaman**

8. Halaman Input Pegawai

Halaman input pegawai merupakan halaman yang digunakan untuk menambah data pegawai pada sistem dengan mengisi nama pegawai, alamat, telepon jabatan, dan bagian dan semua kolom harus diisi semua. Gambar 5.8 input pegawai merupakan hasil implementasi dari rancangan pada gambar 4.34.

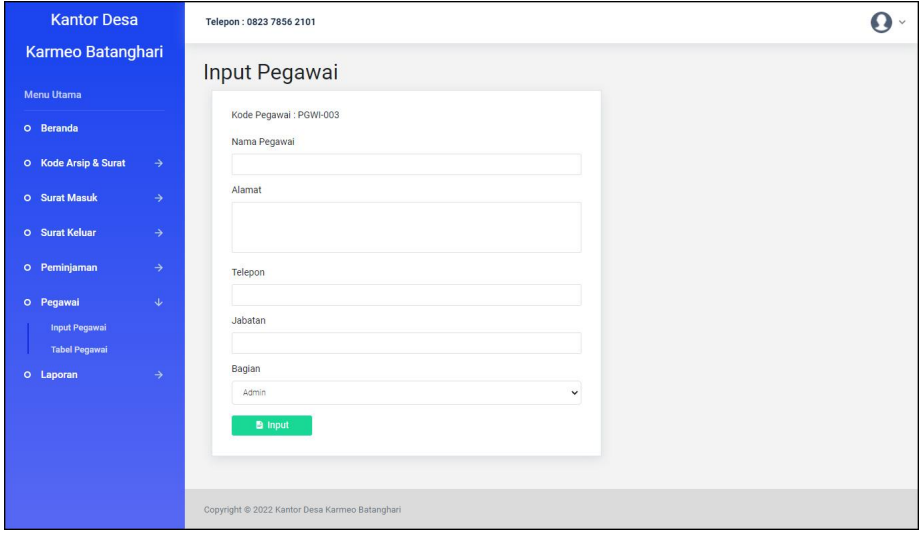

**Gambar 5.8 Halaman Input Pegawai**

### **5.1.2 Implementasi Output Program**

1. Halaman Beranda

Halaman beranda merupakan halaman yang berisikan informasi mengenai Kantor Desa Karmeo Batanghari dan terdapat menu dan *link* untuk membuka ke halaman lainnya yang terdiri dari kode arsip & surat, surat masuk, surat keluar, peminjaman, pegawai dan laporan. Gambar 5.9 merupakan hasil implementasi dari rancangan pada gambar 4.35.

| <b>Kantor Desa</b>                     | Telepon: 0823 7856 2101                                                                                                    |
|----------------------------------------|----------------------------------------------------------------------------------------------------|
| Karmeo Batanghari                      | Kantor Desa Karmeo Batanghari merupakan instansi Pemerintahaan Daerah Kota Jambi yang berlokasi di Desa Karmeo, Kecamatan Batin XXIV,<br>Kabupaten Batanghari yang dipimpin oleh Bapak Edimar. Dalam menjalankan kegiatan memiliki banyak pegawai dengan berbagai bagian dan salah |
| <b>Menu Utama</b>                      | satu yang melakukan pengurusan surat masuk dan keluar adalah bagian tata usaha.                                                                                                    |
| O Beranda                              | Adapun visi dari Kantor Desa Karmeo Batanghari adalah "Perubahan tata kelola pemerintahan desa untuk menuju pemerintahan desa yang baik<br>dan bersih, damai, makmur dan sejahtera serta menjunjung tinggi nilai-nilai agama dan budaya"                                           |
| $\rightarrow$<br>O Kode Arsip & Surat  | Kemudian terdapat misi Kantor Desa Karmeo Batanghari, antara lain :                                                                                                    |
| O Surat Masuk<br>$\rightarrow$         | 1. Melakukan reformasi sistem kinerja aparatur pemerintah desa guna mengingkatkan kualitas pelayanan kepada masyarakat.<br>2. Menyelenggarakan pemerintahan desa yang transparan dan bersih terbebas dari korupsi dan bentuk-bentuk penyelewengan lainnya.                         |
| <b>O</b> Surat Keluar<br>$\rightarrow$ | 3. Meningkatkan pengembangan kegiatan keagamaan dan meningkatkan kerukunan antar warga masyarakat.<br>4. Memberdayakan lembaga yang ada dan mengoptimalkan kegiatan pemuda dan olahraga guna menekan tingkat kenakalan remaja.                                                     |
| O Peminjaman<br>$\rightarrow$          | 5. Meningkatkan pembangunan infrastruktur didalam wilvah desa sumber sari sesuai dengan anggran APND, ADD, dan DD,<br>6. Meningkatkan pelayanan kesehatan ibu hamil dan balita melalui pos pelayanan terpadu (POSYANDU).                                                           |
| $\rightarrow$<br>O Pegawai             | 7. Membangkitkan kembali rasa persatuan dan kebersamaan melalui gutong royong mewujudkan kesatuan dan persatuan masyarakat.                                                                                                    |
| $\rightarrow$<br><b>O</b> Laporan      |                                                                                                    |
|                                        | Copyright @ 2022 Kantor Desa Karmeo Batanghari                                                                                                    |

**Gambar 5.9 Halaman Beranda**

#### 2. Halaman Tabel Kode Arsip

Halaman tabel kode arsip merupakan halaman yang menampilkan informasi kode arsip yang telah diinput dengan menampilkan kode arsip dan jenis arsip dan tombol untuk menghapus data serata pencarian data berdasarkan jenis arsip. Gambar 5.10 tabel kode arsip merupakan hasil implementasi dari rancangan pada gambar 4.36.

| <b>Kantor Desa</b>                                                                                | Telepon: 0823 7856 2101                   |                         |                                          |                |
|---------------------------------------------------------------------------------------------------|-------------------------------------------|-------------------------|------------------------------------------|----------------|
| Karmeo Batanghari                                                                                 |                                           | <b>Tabel Kode Arsip</b> |                                          |                |
| <b>Menu Utama</b>                                                                                 |                                           |                         |                                          |                |
| O Beranda                                                                                         | Jenis Arsip:                              |                         |                                          |                |
| O Kode Arsip & Surat<br>$\ddot{\mathbf{v}}$<br><b>Input Kode Arsip</b><br><b>Tabel Kode Arsip</b> | <b>B</b> Cari                             |                         |                                          |                |
| <b>Input Kode Surat</b>                                                                           | No.                                       | <b>Kode Arsip</b>       | Jenis Arsip                              | Hapus          |
| <b>Tabel Kode Surat</b><br><b>O</b> Surat Masuk<br>$\rightarrow$                                  | $\mathbf{1}$                              | ARSIP-01                | Keterangan penduduk                      | Hapus          |
| <b>O</b> Surat Keluar<br>$\rightarrow$                                                            | $\overline{2}$                            | ARSIP-02                | Keuangan                                 | Hapus          |
| O Peminjaman<br>$\rightarrow$                                                                     | $\overline{\mathbf{3}}$<br>$\overline{4}$ | ARSIP-03<br>ARSIP-04    | Pembangunan<br>Surat Keterangan Domisili | Hapus<br>Hapus |
| O Pegawai<br>$\rightarrow$                                                                        | $\overline{5}$                            | ARSIP-05                | Surat Keterangan Ijin Usaha              | Hapus          |
| O Laporan<br>$\rightarrow$                                                                        | 6                                         | ARSIP-06                | Surat Keterangan Izin Keramaia           | Hapus          |
|                                                                                                   | $\overline{7}$                            | ARSIP-08                | Surat Keterangan Kehilangan              | Hapus          |
|                                                                                                   | 8                                         | ARSIP-07                | Surat Keterangan Pendidikan              | Hapus          |
|                                                                                                   | $\overline{9}$                            | ARSIP-10                | Surat Keterangan Penghasilan             | <b>Hapus</b>   |
|                                                                                                   | 10                                        | ARSIP-09                | Surat Keterangan Tidak Mampu             | Hapus          |

**Gambar 5.10 Halaman Tabel Kode Arsip**

3. Halaman Tabel Kode Surat

Halaman tabel kode surat merupakan halaman yang menampilkan informasi kode surat yang telah diinput dengan menampilkan kode surat, urusan dan tombol untuk menghapus data serta terdapat pencarian berdasarkan urusan. Gambar 5.11 tabel kode surat merupakan hasil implementasi dari rancangan pada gambar 4.37.

| <b>Tabel Kode Surat</b> |                 |                                |              |
|-------------------------|-----------------|--------------------------------|--------------|
|                         |                 |                                |              |
| Urusan:                 |                 |                                |              |
| <b>B</b> Cari           |                 |                                |              |
| No.                     | Kode surat      | Urusan                         | Hapus        |
| $\overline{1}$          | <b>KSRT-004</b> | Surat Izin Mendirikan Bangunan | Hapus        |
| $\overline{2}$          | <b>KSRT-002</b> | Surat Keterangan Ahli Waris    | Hapus        |
| $\overline{\mathbf{3}}$ | <b>KSRT-009</b> | Surat Keterangan Cerai Hidup/C | Hapus        |
| $\Delta$                | KSRT-003        | Surat Keterangan Izin Tempat U | <b>Hapus</b> |
| 5                       | <b>KSRT-007</b> | Surat Keterangan Jual Beli Tan | <b>Hapus</b> |
| 6                       | KSRT-010        | Surat Keterangan Kelakuan Baik | <b>Hapus</b> |
| $\overline{7}$          | <b>KSRT-001</b> | Surat Keterangan Kematian      | Hapus        |
| 8                       | <b>KSRT-008</b> | Surat Keterangan Pembuatan SKC | Hapus        |
| $\ddot{\mathbf{Q}}$     | <b>KSRT-006</b> | Surat Keterangan Pindah Pendud | Hapus        |
| 10                      | <b>KSRT-005</b> | Surat Rekomendasi Penelitian   | <b>Hapus</b> |
|                         |                 |                                |              |

**Gambar 5.11 Halaman Tabel Kode Surat**

4. Halaman Tabel Surat Masuk

Halaman tabel surat masuk merupakan halaman yang menampilkan informasi surat masuk yang telah diinput dengan menampilkan kode, tanggal surat, pengirim, tanggal terima, dan tombol untuk mengubah dan menghapus data serta terdapat pencarian berdasarkan tanggal. Gambar 5.12 tabel surat masuk merupakan hasil implementasi dari rancangan pada gambar 4.38.

| <b>Kantor Desa</b>                                       |                  | Telepon: 0823 7856 2101                        |                                           |                    |                   |      |              |           |
|----------------------------------------------------------|------------------|------------------------------------------------|-------------------------------------------|--------------------|-------------------|------|--------------|-----------|
| Karmeo Batanghari                                        |                  | <b>Tabel Surat Masuk</b>                       |                                           |                    |                   |      |              |           |
| <b>Menu Utama</b>                                        |                  |                                                |                                           |                    |                   |      |              |           |
| O Beranda                                                | Dari Tanggal     | mm/dd/yyyy                                     |                                           | $\Box$             |                   |      |              |           |
| O Kode Arsip & Surat<br>$\rightarrow$                    | Ke Tanggal       |                                                |                                           |                    |                   |      |              |           |
| ¢.                                                       |                  | mm/dd/yyyy                                     |                                           | $\Box$             |                   |      |              |           |
| <b>O</b> Surat Masuk<br><b>Input Surat Masuk</b>         |                  | <b>B</b> Cari                                  |                                           |                    |                   |      |              |           |
| <b>Tabel Surat Masuk</b>                                 |                  |                                                |                                           |                    |                   |      |              |           |
| <b>Pencarian Surat Masuk</b>                             |                  |                                                |                                           |                    |                   |      |              |           |
| <b>Surat Keluar</b><br>$\rightarrow$<br>$\circ$          | No.              | Kode                                           | <b>Tgl Surat</b>                          | Pengirim           | <b>Tgl Terima</b> | Ubah | <b>Hapus</b> | Disposisi |
| O Peminjaman<br>$\rightarrow$                            | $\mathbf{1}$     | SMASUK-202201-0006<br>(Dipinjam)               | 12-01-2022<br>(006)<br>(Belum Disposisi)  | <b>Bapak Rizal</b> | 12-01-2022        | Ubah | Hapus        | Lihat     |
| O Pegawai<br>$\rightarrow$<br>O Laporan<br>$\rightarrow$ | $\overline{2}$   | SMASUK-202201-0004<br>(Tersimpan)              | 12-01-2022<br>(004)<br>(Belum Disposisi)  | Bapak Yanto        | 12-01-2022        | Ubah | Hapus        | Lihat     |
|                                                          | 3                | SMASUK-202201-0005<br>(Tersimpan)              | 12-01-2022<br>(005)<br>(Belum Disposisi)  | Bapak Dedi         | 12-01-2022        | Ubah | Hapus        | Lihat     |
|                                                          | $\overline{4}$   | SMASUK-202201-0003<br>(Dipinjam)               | 12-01-2022<br>(003)<br>(Belum Disposisi)  | Bapak Hadi         | 12-01-2022        | Ubah | Hapus        | Lihat     |
|                                                          | 5                | SMASUK-202201-0001<br>(Tersimpan)              | 12-01-2022<br>(001)<br>(Belum Disposisi)  | <b>Bapak Agus</b>  | 12-01-2022        | Ubah | Hapus        | Lihat     |
|                                                          | $\boldsymbol{6}$ | SMASUK-202201-0002<br>(Dipinjam)               | 12-01-2022<br>(002)<br>(Belum Disposisi)  | Bapak Eri          | 12-01-2022        | Ubah | Hapus        | Lihat     |
|                                                          | $\overline{7}$   | SMASUK-202201-0007<br>(Tersimpan)              | 12-01-2022<br>(007)<br>(Belum Disposisi)  | Bapak Hafis        | 12-01-2022        | Ubah | Hapus        | Lihat     |
|                                                          | $\bf 8$          | SMASUK-202201-0008<br>(Tersimpan)              | 12-01-2022<br>(008)<br>(Belum Disposisi)  | Bapak Mubarak      | 12-01-2022        | Ubah | Hapus        | Lihat     |
|                                                          | $\overline{9}$   | SMASUK-202201-0009<br>(Dipinjam)               | 12-01-2022<br>(009)<br>(Belum Disposisi)  | Bapak Rido         | 12-01-2022        | Ubah | Hapus        | Lihat     |
|                                                          | 10               | SMASUK-202201-0010<br>(Tersimpan)              | 12-01-2022<br>(0010)<br>(Belum Disposisi) | Bapak Yudi         | 12-01-2022        | Ubah | Hapus        | Lihat     |
|                                                          |                  | Copyright @ 2022 Kantor Desa Karmeo Batanghari |                                           |                    |                   |      |              |           |

**Gambar 5.12 Halaman Tabel Surat Masuk**

5. Halaman Tabel Surat Keluar

Halaman tabel surat keluar merupakan halaman yang menampilkan informasi surat keluar yang telah diinput dengan menampilkan kode, tanggal surat, perihal, kepada, dan tombol untuk mengubah dan menghapus data serta terdapat pencarian berdasarkan tanggal. Gambar 5.13 tabel surat keluar merupakan hasil implementasi dari rancangan pada gambar 4.39.

|                                                        |               |                         | <b>Tabel Surat Keluar</b> |                  |                                   |                         |             |              |
|--------------------------------------------------------|---------------|-------------------------|---------------------------|------------------|-----------------------------------|-------------------------|-------------|--------------|
| Menu Utama                                             |               |                         |                           |                  |                                   |                         |             |              |
| O Beranda                                              |               | Dari Tanggal            |                           |                  |                                   |                         |             |              |
|                                                        |               | mm/dd/yyyy              |                           |                  | $\Box$                            |                         |             |              |
| O Kode Arsip & Surat                                   | $\rightarrow$ | Ke Tanggal              |                           |                  |                                   |                         |             |              |
| O Surat Masuk                                          | $\rightarrow$ | mm/dd/yyyy              |                           |                  | $\Box$                            |                         |             |              |
|                                                        |               |                         | <b>D</b> Cari             |                  |                                   |                         |             |              |
| <b>O</b> Surat Keluar                                  | Œ.            |                         |                           |                  |                                   |                         |             |              |
| <b>Input Surat Keluar</b><br><b>Tabel Surat Keluar</b> |               |                         |                           |                  |                                   |                         |             |              |
| <b>Pencarian Surat Keluar</b>                          |               | No.                     | Kode                      | <b>Tgl Surat</b> | Perihal                           | Kepada                  | <b>Ubah</b> | Hapus        |
| O Peminjaman                                           | $\rightarrow$ | $\mathbf{1}$            | SKELUAR-202201-0001       | 12-01-2022       | Keterangan Kematian               | Ibu Anita               | Ubah        | <b>Hapus</b> |
|                                                        |               | $\overline{2}$          | SKELUAR-202201-0002       | 12-01-2022       | Keterangan Ahli Waris             | Bapak Sukur             | Ubah        | Hapus        |
| O Pegawai                                              | $\rightarrow$ | $\overline{\mathbf{3}}$ | SKELUAR-202201-0003       | 12-01-2022       | Izin Tempat Usaha                 | Bapak Anto              | Ubah        | Hapus        |
| O Laporan                                              | $\rightarrow$ | $\overline{4}$          | SKELUAR-202201-0004       | 12-01-2022       | Izin Mendirikan Bangunan          | Bapak Widi              | Ubah        | Hapus        |
|                                                        |               | $\overline{5}$          | SKELUAR-202201-0005       | 12-01-2022       | Rekomendasi Penelitian            | Desa Durian Luncuk      | Ubah        | <b>Hapus</b> |
|                                                        |               | 6                       | SKELUAR-202201-0006       | 12-01-2022       | Pindah Penduduk                   | Desa Muara Jangga       | Ubah        | Hapus        |
|                                                        |               | $\overline{7}$          | SKELUAR-202201-0007       | 12-01-2022       | Jual Beli Tanah                   | Bapak Purnomo           | Ubah        | Hapus        |
|                                                        |               | $\mathbf{8}$            | SKELUAR-202201-0008       | 12-01-2022       | Pembuatan SKCK                    | Polsek Durian Luncuk    | Ubah        | Hapus        |
|                                                        |               | 9                       | SKELUAR-202201-0009       | 12-01-2022       | Keterangan Ceral Hidup/Ceral Mati | Kantor Pengadilan Agama | Ubah        | Hapus        |
|                                                        |               | 10                      | SKELUAR-202201-0010       | 12-01-2022       | Keterangan Kelakuan Balk          | Polsek Durian Luncuk    | Ubah        | Hapus        |
|                                                        |               |                         |                           |                  |                                   |                         |             |              |

**Gambar 5.13 Halaman Tabel Surat Keluar**

6. Halaman Tabel Peminjaman

Halaman tabel peminjaman merupakan halaman yang menampilkan informasi peminjaaman yang telah diinput dengan menampilkan kode, tanggal pinjam, kode surat, peminjaman, tanggal kembali, dan tombol untuk mencetak dan menghapus data serta terdapat pencarian berdasarkan tanggal. Gambar 5.14 tabel peminjaman merupakan hasil implementasi dari rancangan pada gambar 4.40.

| Karmeo Batanghari                     |                                 |                    |                   |                    |                     |                    |       |              |
|---------------------------------------|---------------------------------|--------------------|-------------------|--------------------|---------------------|--------------------|-------|--------------|
|                                       |                                 | Tabel Peminjaman   |                   |                    |                     |                    |       |              |
| <b>Menu Utama</b>                     |                                 |                    |                   |                    |                     |                    |       |              |
| O Beranda                             | Dari Tanggal                    |                    |                   |                    |                     |                    |       |              |
|                                       |                                 | mm/dd/yyyy         |                   | Δ                  |                     |                    |       |              |
| O Kode Arsip & Surat<br>$\rightarrow$ | Ke Tanggal                      |                    |                   |                    |                     |                    |       |              |
| <b>O</b> Surat Masuk                  | $\rightarrow$                   | mm/dd/yyyy         |                   | $\Box$             |                     |                    |       |              |
| <b>O</b> Surat Keluar                 | $\rightarrow$                   | <b>B</b> Cari      |                   |                    |                     |                    |       |              |
|                                       |                                 |                    |                   |                    |                     |                    |       |              |
| O Peminjaman                          | Φ                               |                    |                   |                    |                     |                    |       |              |
| <b>Input Peminjaman</b>               | No.                             | Kode               | <b>Tgl Pinjam</b> | <b>Kode Surat</b>  | Peminjam            | <b>Tgl Kembali</b> | Cetak | Hapus        |
| <b>Tabel Peminjaman</b>               | $\mathbf{1}$                    | PINJAM-202201-0001 | 12-01-2022        | SMASUK-202201-0003 | <b>Bapak Edimar</b> | Proses             | Cetak | Hapus        |
| O Pegawai                             | $\rightarrow$<br>$\overline{1}$ | PINJAM-202201-0002 | 12-01-2022        | SMASUK-202201-0006 | <b>Bapak Edimar</b> | Proses             | Cetak | Hapus        |
| O Laporan                             | $\rightarrow$<br>ı              | PINJAM-202201-0003 | 12-01-2022        | SMASUK-202201-0002 | <b>Bapak Edimar</b> | <b>Proses</b>      | Cetak | <b>Hapus</b> |
|                                       | 1                               | PINJAM-202201-0004 | 12-01-2022        | SMASUK-202201-0009 | <b>Bapak Edimar</b> | Proses             | Cetak | <b>Hapus</b> |

**Gambar 5.14 Halaman Tabel Peminjaman**

7. Halaman Tabel Pegawai

Halaman tabel peminjaman merupakan halaman yang menampilkan informasi pegawai yang telah diinput dengan menampilkan kode, nama, telepon, jabatan, ,dan tombol untuk mengubah dan menghapus data serta terdapat pencarian berdasarkan nama pegawai. Gambar 5.15 tabel pegawai merupakan hasil implementasi dari rancangan pada gambar 4.41.

| <b>Kantor Desa</b>                                        |                                 | Telepon: 0823 7856 2101                        |                     |              |             |      |       | $\check{ }$ |
|-----------------------------------------------------------|---------------------------------|------------------------------------------------|---------------------|--------------|-------------|------|-------|-------------|
| Karmeo Batanghari                                         |                                 | <b>Tabel Pegawai</b>                           |                     |              |             |      |       |             |
| <b>Menu Utama</b>                                         |                                 |                                                |                     |              |             |      |       |             |
| O Beranda                                                 |                                 | Nama Pegawal:                                  |                     |              |             |      |       |             |
| O Kode Arsip & Surat                                      | $\rightarrow$                   | <b>B</b> Cari                                  |                     |              |             |      |       |             |
| <b>O</b> Surat Masuk                                      | $\rightarrow$                   |                                                |                     |              |             |      |       |             |
| <b>O</b> Surat Keluar                                     | $\rightarrow$<br>No.            | Kode                                           | Nama                | Telepon      | Jabatan     | Ubah | Hapus |             |
| O Peminjaman                                              | $\rightarrow$<br>$\overline{1}$ | <b>PGWI-001</b>                                | admin               | 081290992811 | Admin       | Ubah | Hapus |             |
| O Pegawai                                                 | $\downarrow$                    | $\overline{\mathbf{c}}$<br><b>PGWI-002</b>     | <b>Bapak Edimar</b> | 085298110988 | Kepala Desa | Ubah | Hapus |             |
| <b>Input Pegawai</b><br><b>Tabel Pegawai</b><br>O Laporan | $\rightarrow$                   | Halaman: [1]                                   |                     |              |             |      |       |             |
|                                                           |                                 | Copyright @ 2022 Kantor Desa Karmeo Batanghari |                     |              |             |      |       |             |

**Gambar 5.15 Halaman Tabel Pegawai**

8. Halaman Laporan Surat Masuk

Halaman laporan surat masuk merupakan halaman yang menampilkan informasi data surat masuk yang dapat dicetak berdasarkan kebutuhannya yang terdapat informasi kode surat masuk, jenis arsip, pengirim, nomor surat, perihal, tanggal surat, tanggal terima, status dan disposisi serta terdapat grafik surat masuk berdasarkan jenis arsip. Gambar 5.16 laporan surat masuk merupakan hasil implementasi dari rancangan pada gambar 4.42.

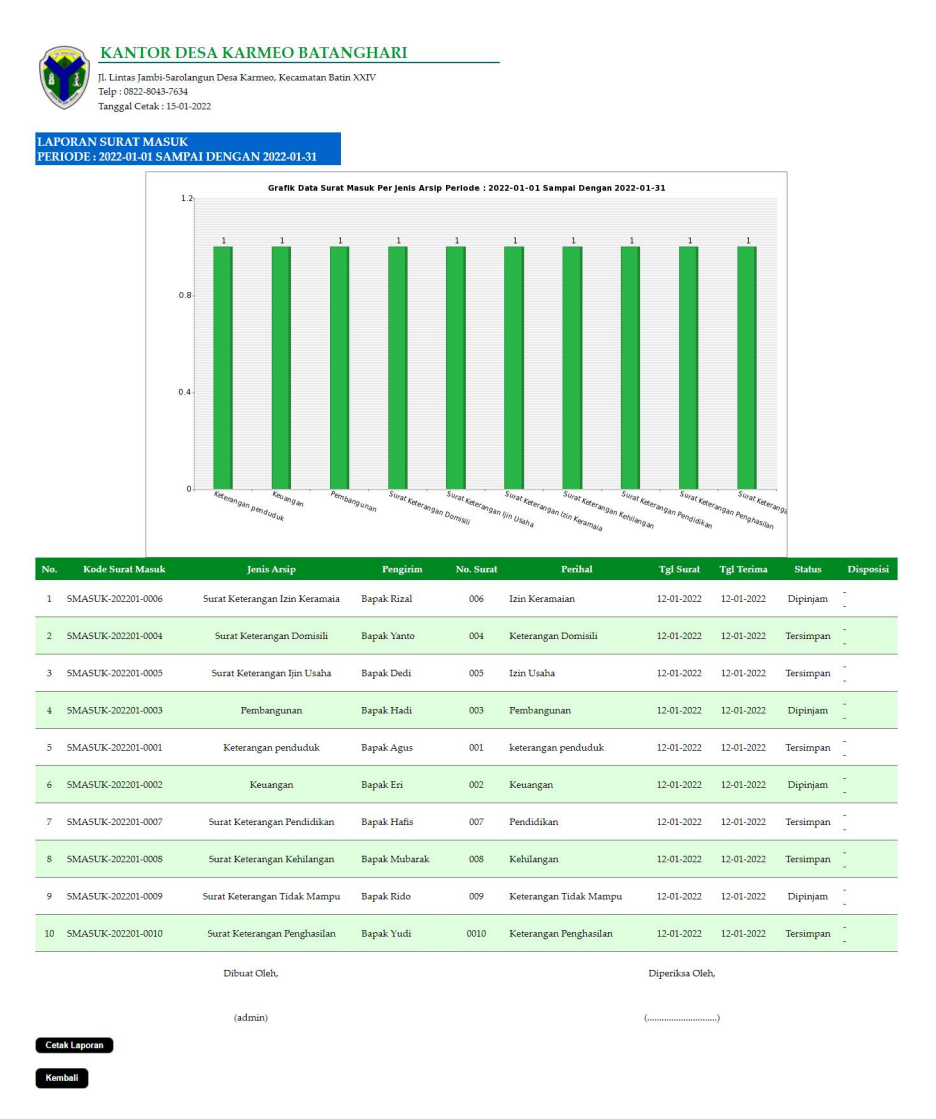

**Gambar 5.16 Halaman Laporan Surat Masuk**

9. Halaman Laporan Surat Keluar

Halaman laporan surat keluar merupakan halaman yang menampilkan informasi data surat keluar yang dapat dicetak berdasarkan kebutuhannya yang terdapat informasi kode surat keluar, nomor surat keluar, urusan, perihal, kepada, keterangan dan tanggal surat serta terdapat grafik surat masuk berdasarkan urusan surat. Gambar 5.17 laporan surat keluar merupakan hasil implementasi dari rancangan pada gambar 4.43.

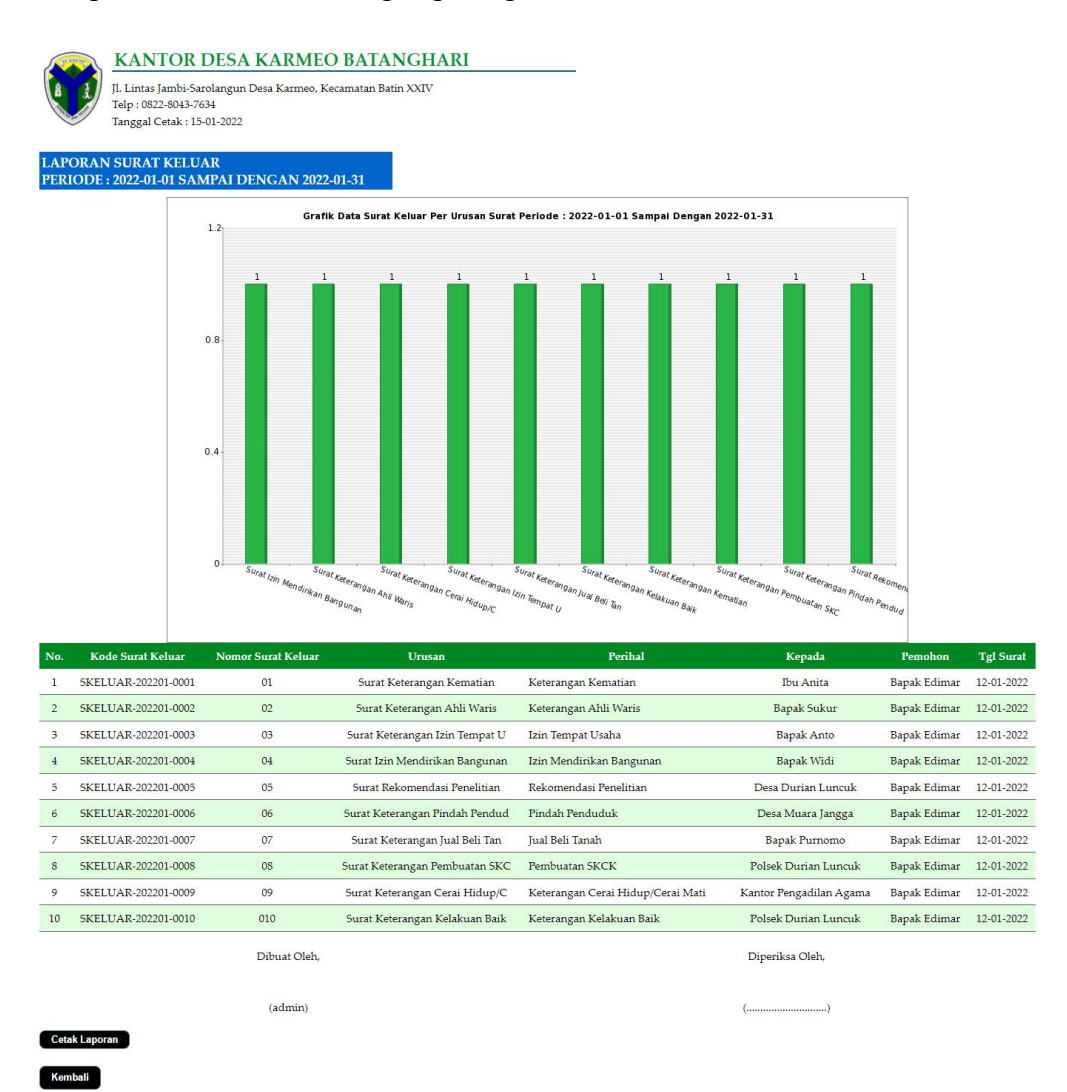

**Gambar 5.17 Halaman Laporan Surat Keluar**

## **5.2 PENGUJIAN**

Pada tahap ini dilakukan pengujian menggunakan metode pengujian *black box* dimana penulis melakukan pengecekan hasil keluaran dari aplikasi dan apabila hasil keluar tidak sesuai atau terjadi kesalahan maka penulis melakukan perbaikan agar hasil keluar dari aplikasi sesuai dengan hasil yang diharapkan. Dan berikut ini merupakan tabel-tabel pengujian yang dilakukan, antara lain :

| No. | <b>Deskripsi</b>                   | Prosedur<br>Pengujian                                                        | <b>Masukan</b>                                                    | Keluaran yang<br>Diharapkan                                           | Hasil yang<br>didapat                                                 | Kesimpulan |  |
|-----|------------------------------------|------------------------------------------------------------------------------|-------------------------------------------------------------------|-----------------------------------------------------------------------|-----------------------------------------------------------------------|------------|--|
| 1   | Pengujian<br>pada login            | - Menjalakan<br>sistem<br>- Mengisi<br>form<br>- Mengklik<br>tombol<br>login | Isi nama<br>$pegawai =$<br>"admin" dan<br>$password =$<br>"admin" | Menuju ke<br>halaman<br>beranda                                       | Menuju ke<br>halaman<br>beranda                                       | Baik       |  |
| 2   | Pengujian<br>pada login<br>(gagal) | - Menjalakan<br>sistem<br>- Mengisi<br>form<br>- Mengklik<br>tombol<br>login | Isi nama<br>$pegawai =$<br>"tes" dan<br>$password =$<br>"tes"     | Menampilkan<br>pesan "nama<br>pegawai atau<br>password anda<br>salah" | Menampilkan<br>pesan "nama<br>pegawai atau<br>password anda<br>salah" | Baik       |  |

**Tabel 5.1 Tabel Pengujian** *Login*

**Tabel 5.2 Tabel Pengujian Mengelola Data Kode Arsip**

| No.            | <b>Deskripsi</b>                                    | Prosedur<br>Pengujian                                                                                                    | <b>Masukan</b>                               | Keluaran yang<br><b>Diharapkan</b>                          | Hasil yang<br>didapat                                       | Kesimpulan |
|----------------|-----------------------------------------------------|----------------------------------------------------------------------------------------------------|----------------------------------------------|-------------------------------------------------------------|-------------------------------------------------------------|------------|
|                | Pengujian<br>pada<br>menambah<br>data kode<br>arsip | - Menjalankan<br>sistem<br>- Login sebagai<br>admin<br>- Mengklik menu<br>input kode arsip<br>- Menginput data<br>pada form<br>- Mengklik<br>tombol input | Menginput :<br>Jenis arsip<br>$\blacksquare$ | Menampilkan<br>pesan "Anda<br>berhasil<br>menambah<br>data" | Menampilkan<br>pesan "Anda<br>berhasil<br>menambah<br>data" | Baik       |
| $\overline{2}$ | Pengujian<br>pada                                   | - Menjalankan<br>sistem                                                                                                    | Menginput :<br>Jenis arsip                   | Menampilkan<br>pesan "Data                                  | Menampilkan<br>pesan "Data                                  | Baik       |
|                | menambah                                            | - Login sebagai                                                                                                    | Dan salah satu                               | belum terinput                                              | belum terinput                                              |            |
|                | data kode                                           | admin                                                                                                    | belum terinput                               | semua"                                                      | semua"                                                      |            |

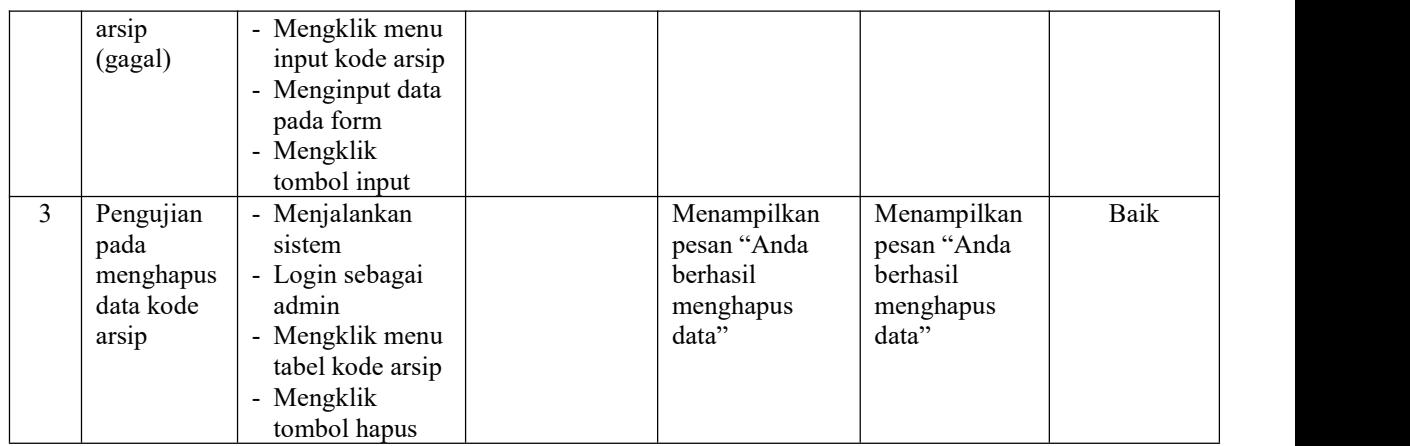

## **Tabel 5.3 Tabel Pengujian Mengelola Data Kode Surat**

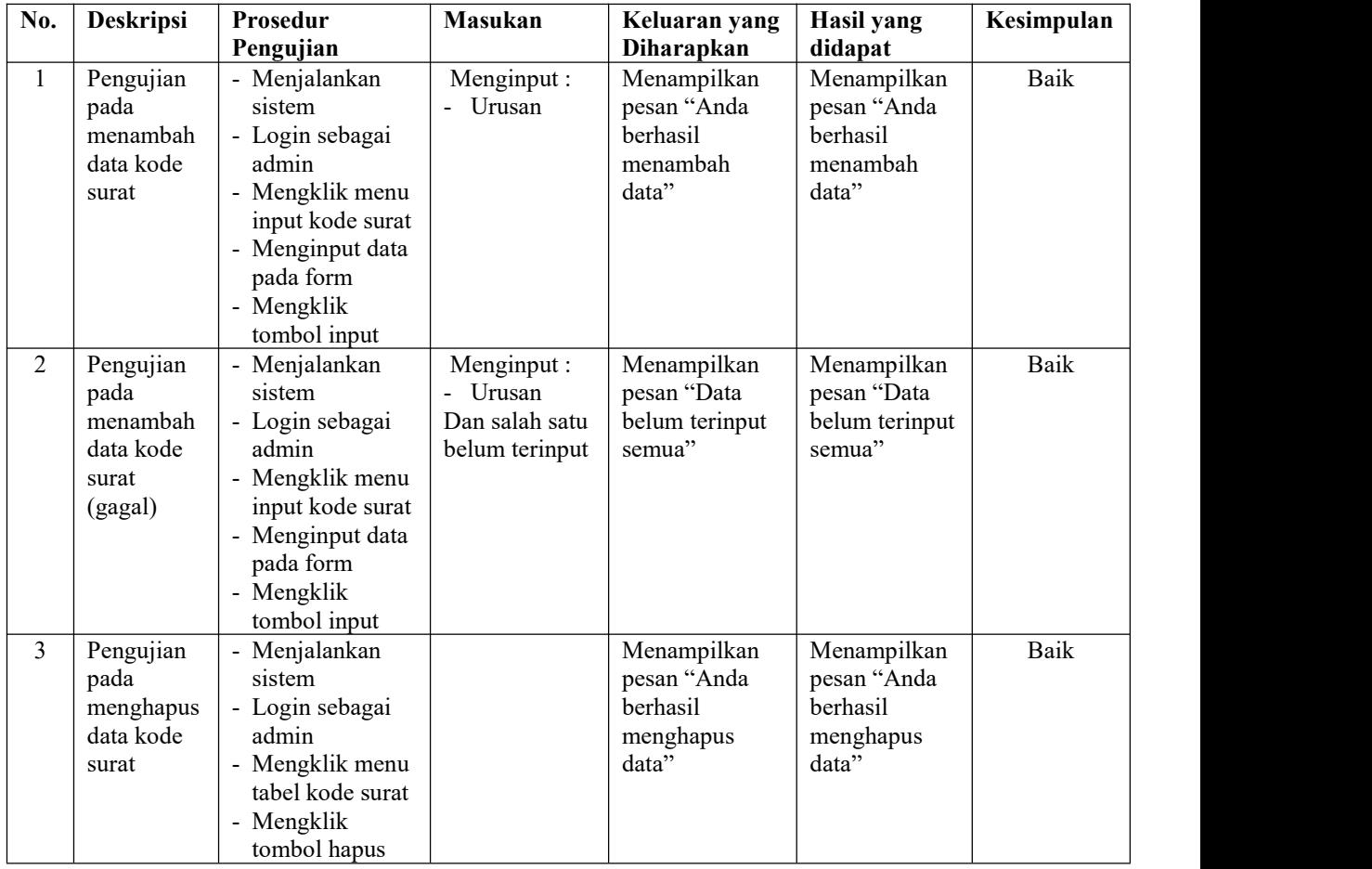

| No.            | Deskripsi                                                       | Prosedur                                                                                                    | Masukan                                                                                                    | Keluaran yang                                               | Hasil yang                                                  | Kesimpulan |
|----------------|-----------------------------------------------------------------|----------------------------------------------------------------------------------------------------|----------------------------------------------------------------------------------------------------|-------------------------------------------------------------|-------------------------------------------------------------|------------|
|                |                                                                 | Pengujian                                                                                                    |                                                                                                    | Diharapkan                                                  | didapat                                                     |            |
| $\mathbf{1}$   | Pengujian<br>pada<br>menambah<br>data surat<br>masuk            | - Menjalankan<br>sistem<br>- Login sebagai<br>admin<br>- Mengklik menu<br>input surat<br>masuk<br>- Menginput data<br>pada form<br>- Mengklik<br>tombol input                            | Menginput:<br>Jenis arsip<br>Pengirim<br>$\overline{\phantom{a}}$<br>Nomor surat<br>Perihal<br>Tanggal<br>surat<br>Tanggal<br>terima<br>- File                         | Menampilkan<br>pesan "Anda<br>berhasil<br>menambah<br>data" | Menampilkan<br>pesan "Anda<br>berhasil<br>menambah<br>data" | Baik       |
| $\overline{2}$ | Pengujian<br>pada<br>menambah<br>data surat<br>masuk<br>(gagal) | - Menjalankan<br>sistem<br>- Login sebagai<br>admin<br>- Mengklik menu<br>input surat<br>masuk<br>- Menginput data<br>pada form<br>- Mengklik<br>tombol input                            | Menginput:<br>Jenis arsip<br>Pengirim<br>$\blacksquare$<br>Nomor surat<br>Perihal<br>Tanggal<br>surat<br>Tanggal<br>terima<br>File<br>Dan salah satu<br>belum terinput | Menampilkan<br>pesan "Data<br>belum terinput<br>semua"      | Menampilkan<br>pesan "Data<br>belum terinput<br>semua"      | Baik       |
| $\mathfrak{Z}$ | Pengujian<br>pada<br>mengubah<br>data surat<br>masuk            | - Menjalankan<br>sistem<br>- Login sebagai<br>admin<br>- Mengklik menu<br>tabel surat<br>masuk<br>- Mengklik<br>tombol ubah<br>- Mengubah data<br>pada form<br>- Mengklik<br>tombol ubah | Menginput<br>data yang akan<br>diubah                                                                                                    | Menampilkan<br>pesan "Anda<br>behasil<br>mengubah<br>data"  | Menampilkan<br>pesan "Anda<br>behasil<br>mengubah<br>data"  | Baik       |
| 4              | Pengujian<br>pada<br>mengubah<br>data surat<br>masuk<br>(gagal) | Menjalankan<br>sistem<br>- Login sebagai<br>admin<br>- Mengklik menu<br>tabel surat<br>masuk<br>- Mengklik<br>tombol ubah<br>- Mengubah data<br>pada form<br>- Mengklik<br>tombol ubah   | Data ubah ada<br>yang belum<br>terinput                                                                                                    | Menampilkan<br>pesan "Data<br>belum terinput<br>semua"      | Menampilkan<br>pesan "Data<br>belum terinput<br>semua"      | Baik       |
| 5.             | Pengujian<br>pada                                               | - Menjalankan<br>sistem                                                                                                    |                                                                                                    | Menampilkan<br>pesan "Anda                                  | Menampilkan<br>pesan "Anda                                  | Baik       |

**Tabel 5.4 Tabel Pengujian Mengelola Data Surat Masuk**

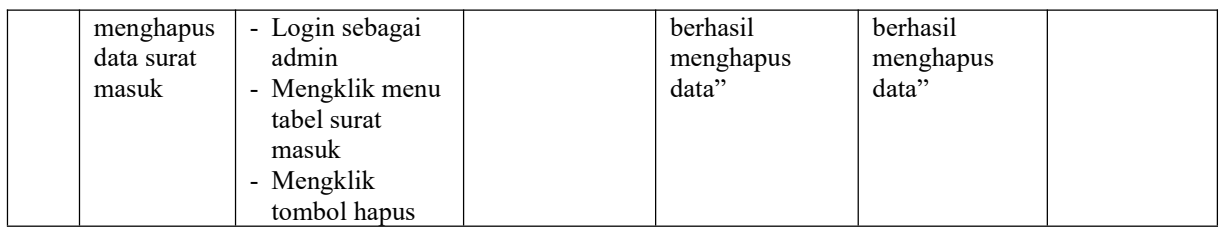

## **Tabel 5.5 Tabel Pengujian Mengelola Data Disposisi**

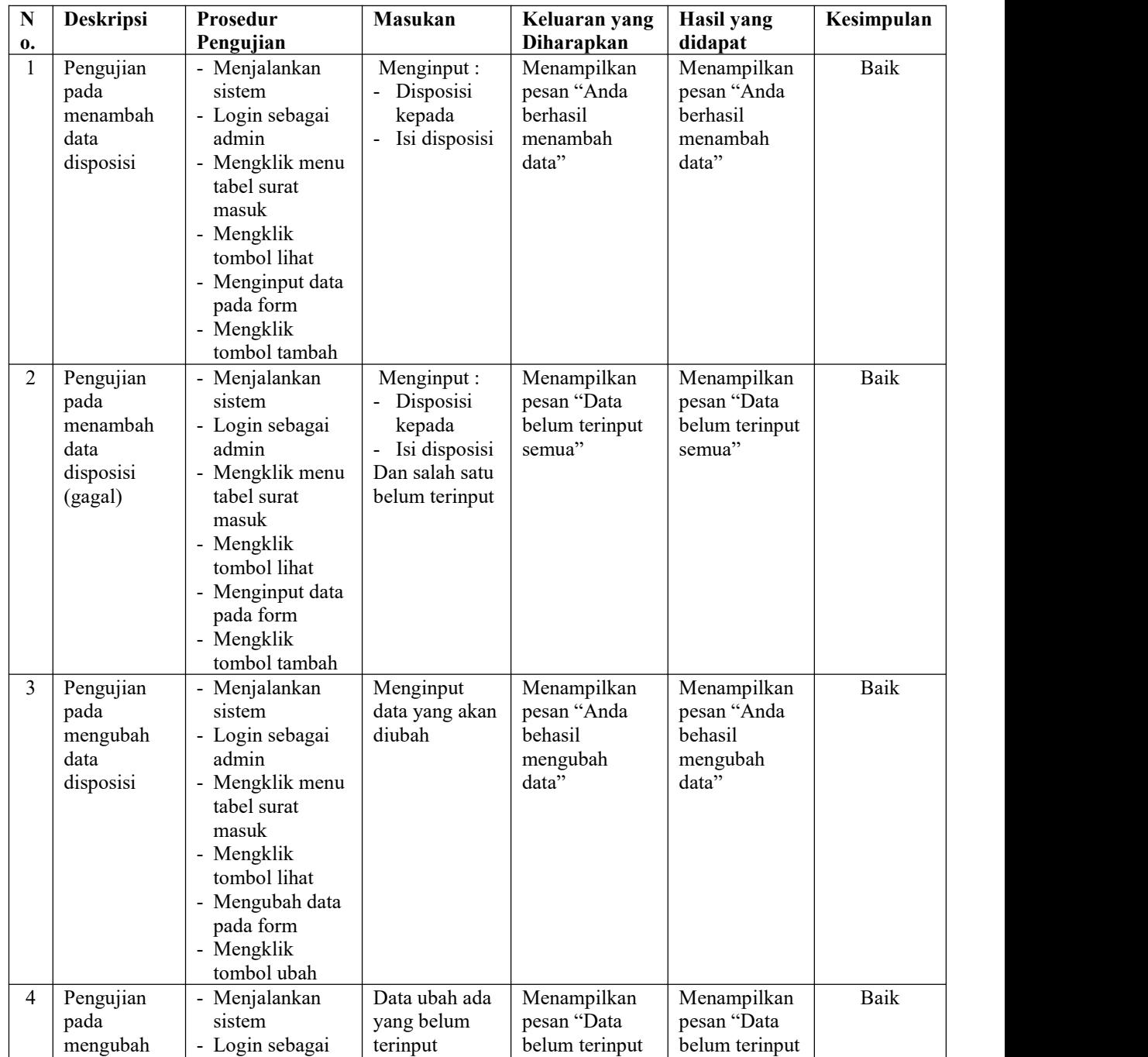

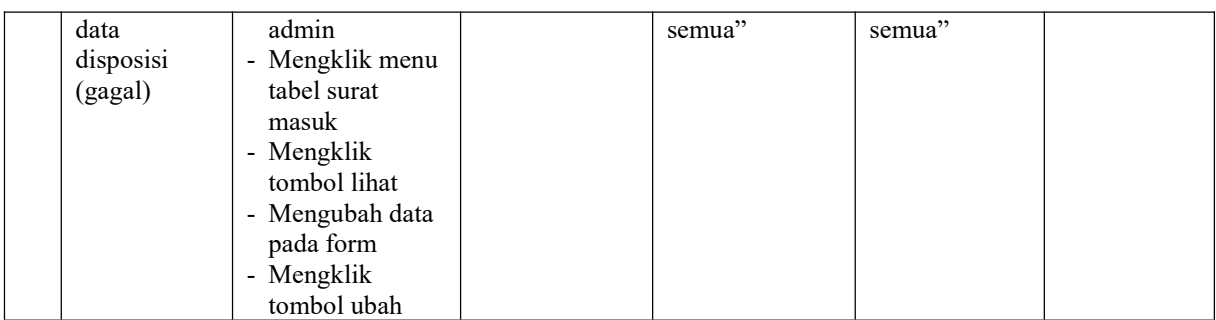

## **Tabel 5.6 Tabel Pengujian Mengelola Data Surat Keluar**

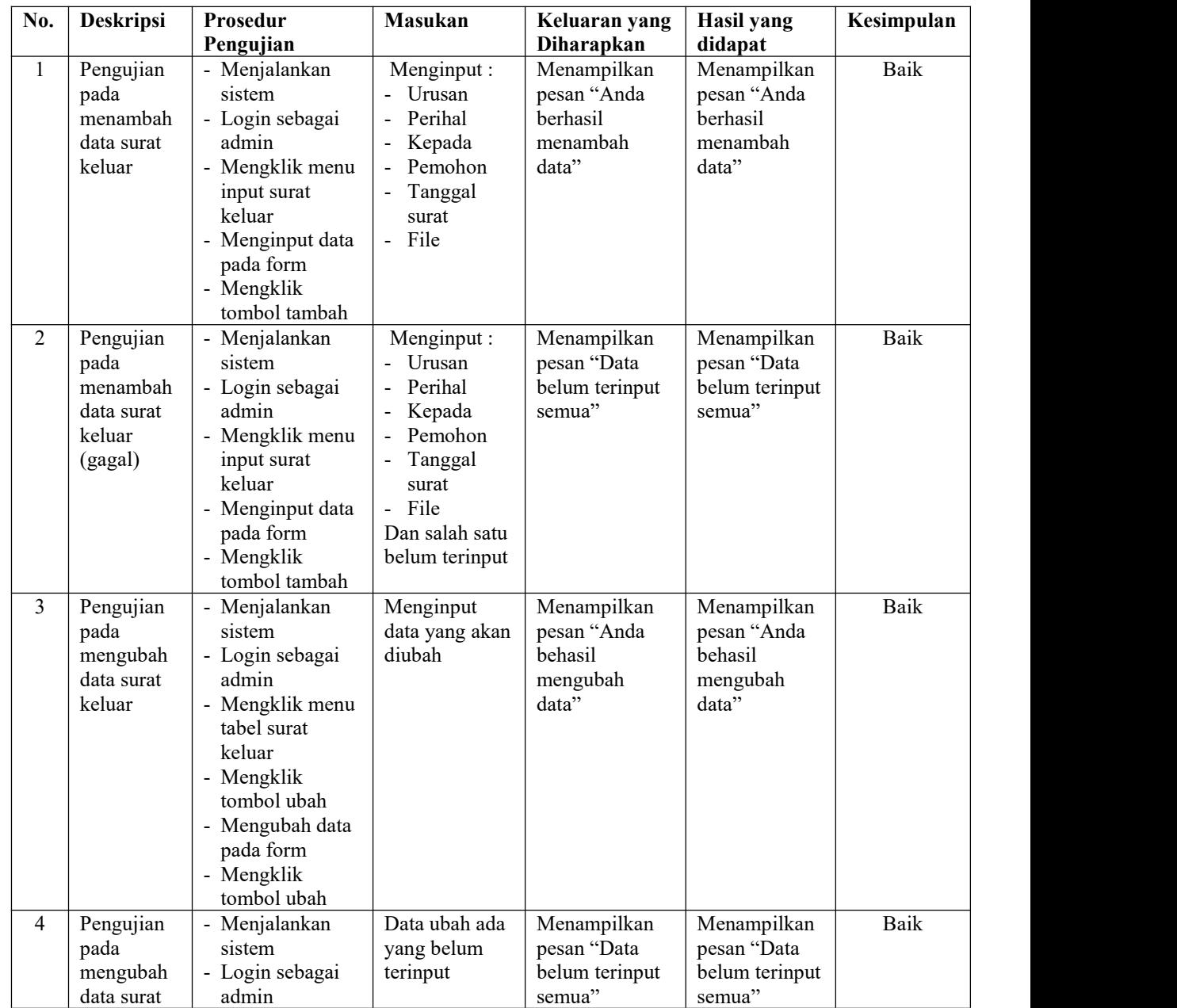

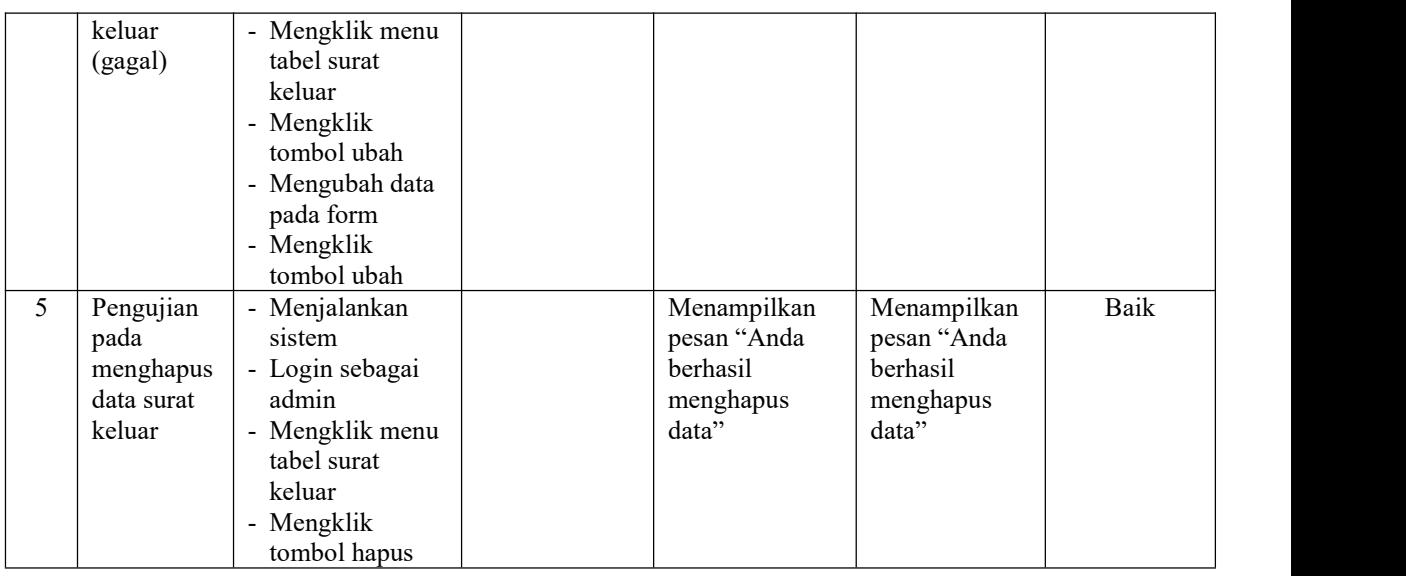

# **Tabel 5.7 Tabel Pengujian Mengelola Data Peminjaman**

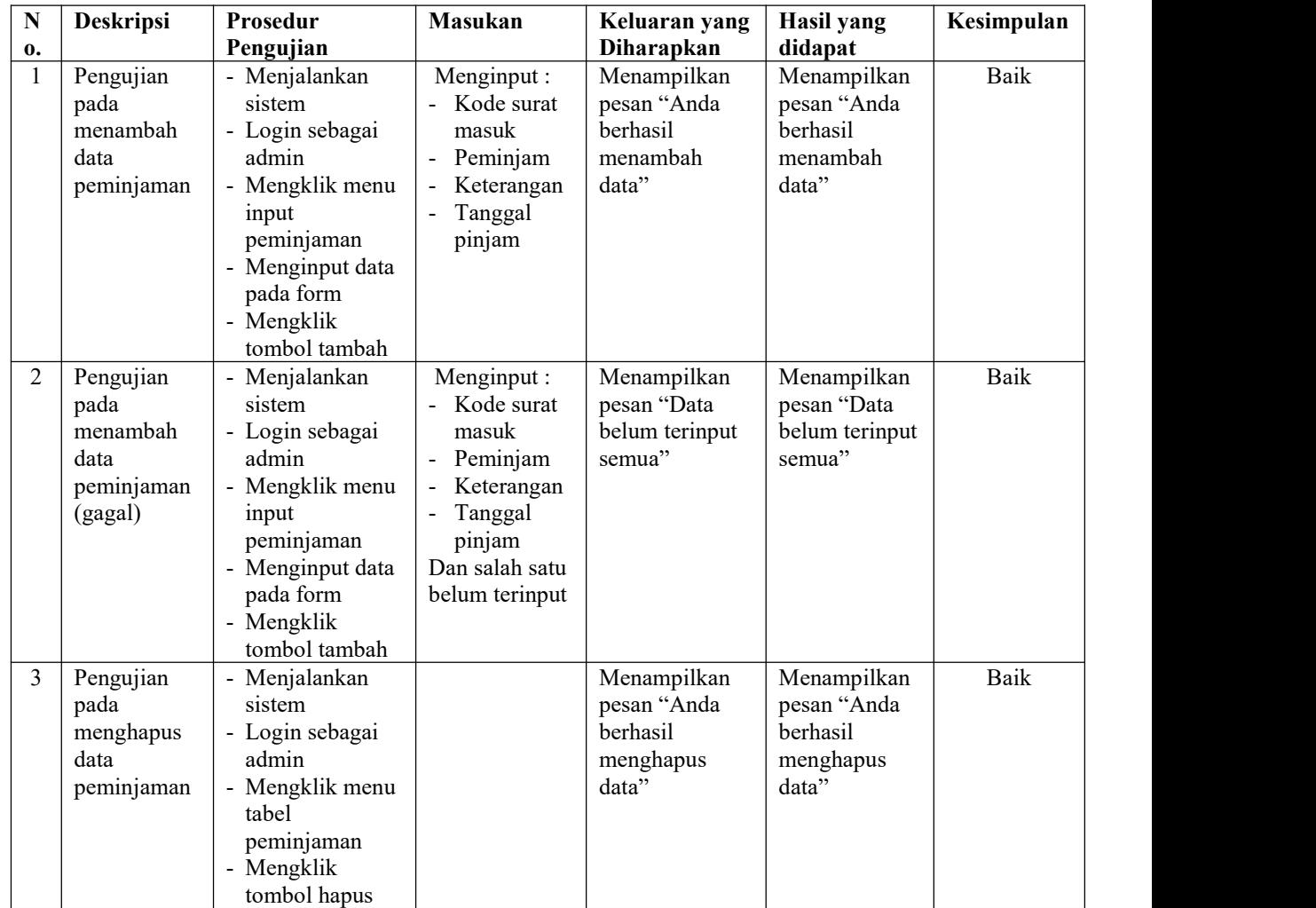

| No.           | Deskripsi                                                   | Prosedur                                                                                                    | Masukan                                                                                                    | Keluaran yang                                                | <b>Hasil</b> yang                                            | Kesimpulan  |
|---------------|-------------------------------------------------------------|----------------------------------------------------------------------------------------------------|----------------------------------------------------------------------------------------------------|--------------------------------------------------------------|--------------------------------------------------------------|-------------|
|               |                                                             | Pengujian                                                                                                    |                                                                                                    | Diharapkan                                                   | didapat                                                      |             |
| $\mathbf{1}$  | Pengujian<br>pada<br>menambah<br>data<br>pegawai            | - Menjalankan<br>sistem<br>- Login sebagai<br>kepala camat<br>- Mengklik menu<br>input pegawai<br>- Menginput data<br>pada form<br>- Mengklik<br>tombol tambah | Menginput :<br>- Nama<br>pegawai<br>Alamat<br>Telepon<br>Jabatan<br>- Bagian                                     | Menampilkan<br>pesan "Anda<br>berhasil<br>menambah<br>data"  | Menampilkan<br>pesan "Anda<br>berhasil<br>menambah<br>data"  | Baik        |
| 2             | Pengujian<br>pada<br>menambah<br>data<br>pegawai<br>(gagal) | - Menjalankan<br>sistem<br>- Login sebagai<br>kepala camat<br>- Mengklik menu<br>input pegawai<br>- Menginput data<br>pada form<br>- Mengklik<br>tombol tambah | Menginput :<br>- Nama<br>pegawai<br>Alamat<br>Telepon<br>Jabatan<br>- Bagian<br>Dan salah satu<br>belum terinput | Menampilkan<br>pesan "Data<br>belum terinput<br>semua"       | Menampilkan<br>pesan "Data<br>belum terinput<br>semua"       | <b>Baik</b> |
| 3             | Pengujian<br>pada<br>mengubah<br>data<br>pegawai            | - Menjalankan<br>sistem<br>- Login sebagai<br>kepala camat<br>- Mengklik menu<br>tabel pegawai<br>- Mengklik<br>tombol ubah                                    | Menginput<br>data yang akan<br>diubah                                                                            | Menampilkan<br>pesan "Anda<br>behasil<br>mengubah<br>data"   | Menampilkan<br>pesan "Anda<br>behasil<br>mengubah<br>data"   | <b>Baik</b> |
| 4             | Pengujian<br>pada<br>mengubah<br>data<br>pegawai            | - Menjalankan<br>sistem<br>- Login sebagai<br>kepala camat<br>- Mengklik menu<br>tabel pegawai<br>- Mengklik<br>tombol ubah                                    | Data ubah ada<br>yang belum<br>terinput                                                                          | Menampilkan<br>pesan "Data<br>belum terinput<br>semua"       | Menampilkan<br>pesan "Data<br>belum terinput<br>semua"       | Baik        |
| $\mathcal{F}$ | Pengujian<br>pada<br>menghapus<br>data<br>pegawai           | Menjalankan<br>sistem<br>- Login sebagai<br>kepala camat<br>- Mengklik menu<br>tabel pegawai<br>- Mengklik<br>tombol hapus                                     |                                                                                                    | Menampilkan<br>pesan "Anda<br>berhasil<br>menghapus<br>data" | Menampilkan<br>pesan "Anda<br>berhasil<br>menghapus<br>data" | Baik        |

**Tabel 5.8 Tabel Pengujian Mengelola Data Pegawai**

#### **5.3 ANALISIS HASIL YANG DICAPAI OLEH SISTEM**

Adapun analisis hasilyang dicapai oleh sistem informasi pengarsipan surat menyurat pada Kantor Desa Karmeo Batanghari yang telah dibangun dengan menggunakan bahasa pemograman PHP untuk mengatasi permasalahan, antara lain :

- 1. Sistem yang dirancang dapat melakukan pengelolaan data kode arsip, kode surat, surat masuk, surat keluar, disposisi dan peminjaman surat sehingga dapat memberikan informasi yang cepat, tepat dan sesuai dengan kebutuhannya
- 2. Sistem yang dirancang dapat rekap data dan mencetak laporan yang diperlukan khususnya untuk laporan kode arsip, laporan kode surat, laporan surat masuk, laporan surat keluar dan laporan peminjaman surat.

### **5.3.1 Kelebihan Sistem**

Adapun kelebihan dari sistem baru ini adalah sebagai berikut :

- 1. Sistem dapat melakukan pencarian, penambahan, pengubahan dan penghapusan data yang akan dikelola sehingga memudahkan pegaawai dalam melakukan pekerjaan dan mendapatkan informasi yang tepat dan cepat
- 2. Sistem juga dapat melakukan rekap data dan mencetak laporan sesuai dengan kebutuhannya.

## **5.3.2 Kekurangan Sistem**

Dan kekurangan dari sistem baru ini adalah sebagai berikut :

- 1. Belum adanya fitur yang dapat mengatur jaringan pada sistem
- 2. Belum terdapatnya fitur yang dapat melakukan *back up database* dari sistem secara langsung